#### **Tkinter – GUIs in Python**

Dan Fleck CS112 George Mason University

NOTE: This information is not in your textbook! See references for more information!

## **What is it?**

- Tkinter is a Python interface to the Tk graphics library.
	- Tk is a graphics library widely used and available everywhere
- Tkinter is included with Python as a library. To use it:
	- import \* from Tkinter
		- or
	- from Tkinter import \*

#### **What can it do?**

- Tkinter gives you the ability to create Windows with widgets in them
- Definition: widget is a graphical component on the screen (button, text label, drop-down menu, scroll bar, picture, etc…)
- GUIs are built by arranging and combining different widgets on the screen.

#### **First Tkinter Window**

C. M. S. S. Andrew & A. COMMUNICATION COMPOSITION

#### # File: hello1.py

from Tkinter import \*

root =  $Tk()$  # Create the root (base) window where all widgets go w = Label(root, text="Hello, world!") # Create a label with words w.pack() # Put the label into the window root.mainloop() # Start the event loop

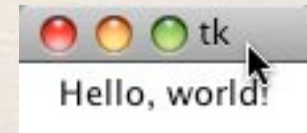

#### **Explain the code**

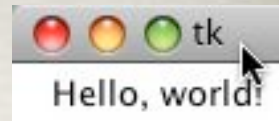

Notes with South Property in the Bookman Property

#### # File: hello1.py from Tkinter import \*

root =  $Tk()$ Create the parent window. All applications have a "root" window. This is the parent of all other widgets, you should create only one!

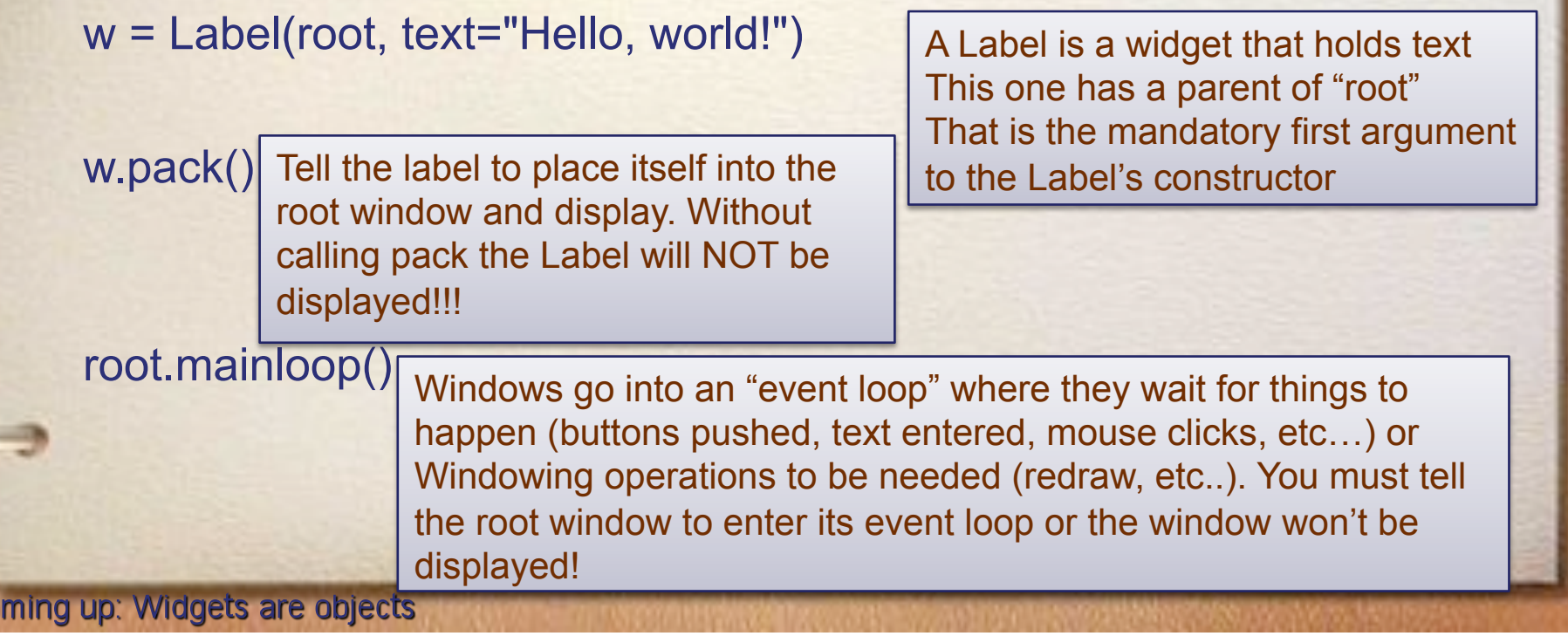

## **Widgets are objects**

- We haven't discussed objects, but in graphical programming we will use them.
- An int is a data type that holds a number and allows you to do things to it (add, subtract, etc…)
- An class is a CUSTOM data type that holds information and defines operations you can do to it

## **Classes and objects**

THE REAL PROPERTY OF THE CANNOT

- A class is the definition of a something or the "blueprint"
- An object is an instantiation of that class.
- For example:

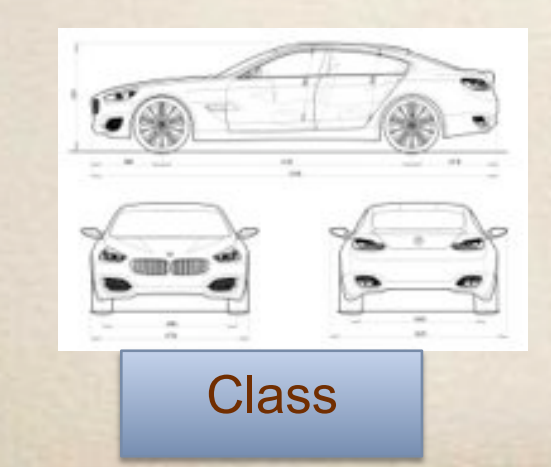

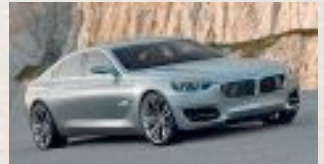

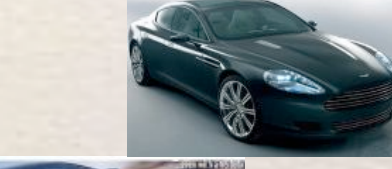

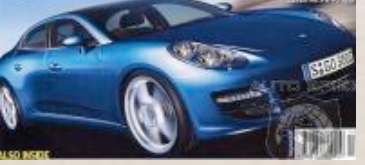

3 objects of class BMW CS

**Coming up: Objects** 

## **Objects**

- Again… Objects combine *data* and *operations*
- *For example, you could create a Car class that has:* 
	- *data amount of gas in tank, odometer reading, year built, etc…*
	- *operations start car, apply brakes, start windshield wipers, etc…*

Do all objects of class Car have the same data values? No! Amount of gas in the tank is different for each object

**Coming up: Tkinter objects** 

#### **Tkinter objects**

Build it (called

instantiation)

- Label is a class, w is an object
	- w = Label(root, text="Hello, world!")
	- Call the "pack" operation:
		- w.pack()
		- Hint: An operation is just a function... nothing more, nothing less.. it is just defined inside the class to act upon the object's current data.

Objects usually hide their data from anyone else and let other programmers access the data only through operations. (This is an OO concept called encapsulation)

Coming up: More objects we can build

#### **More objects we can build**

#Button1.py from Tkinter import \*

root =  $Tk()$  # Create the root (base) window where all widgets go

 $w =$  Label(root, text="Hello, world!") # Create a label with words w.pack() # Put the label into the window

myButton = Button(root, text="Exit") myButton.pack()

root.mainloop() # Start the event loop

But nothing happens when we push the button! Lets fix that with an event!

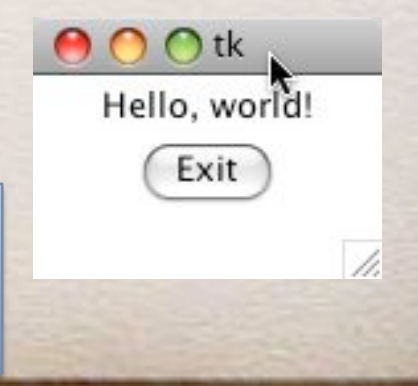

Coming up: Making the button do something

#### **Making the button do something**

#Button2.py from Tkinter import \*

def buttonPushed(): print "Button pushed!" This says, whenever someone pushes the button, call the buttonPushed function. (Generically any function called by an action like this is a "callback")

root = Tk() # Create the root (base) window where all widgets  $\phi$ o

 $w =$  Label(root, text="Hello, world!") # Create a label with words w.pack() # Put the label into the window

myButton = Button(root, text="Exit",command=buttonPushed) myButton.pack()

root.mainloop() # Start the event loop

Hello, world! Exit

Coming up: Making the button close the window

#### **Making the button close the window**

ALCOHOL SENSIN & LOPING THYL & SHOOD IS

#Button3.py from Tkinter import \* # Hold onto a global reference for the root window  $root = None$ Need later

def buttonPushed():

 global root root.destroy() # Kill the root window!

Close the global root window

def main():

global root

 root = Tk() # Create the root (base) window where all widgets go w = Label(root, text="Hello, world!") # Create a label with words w.pack() # Put the label into the window myButton = Button(root, text="Exit",command=buttonPushed) myButton.pack() root.mainloop() # Start the event loop

Use the global root window Calling this also ends the mainloop() function (and thus ends your program)

main()

Coming up: Creating text entry box

## **Creating text entry box**

#### General form for all widgets:

- 1. # Create the widget widget = <widgetname>(parent, attributes…)
- 2. widget.pack() pack the widget to make it show up

def createTextBox(parent):  $tBox = Entry(parent)$ tBox.pack()

From main call: createTextBox(root)

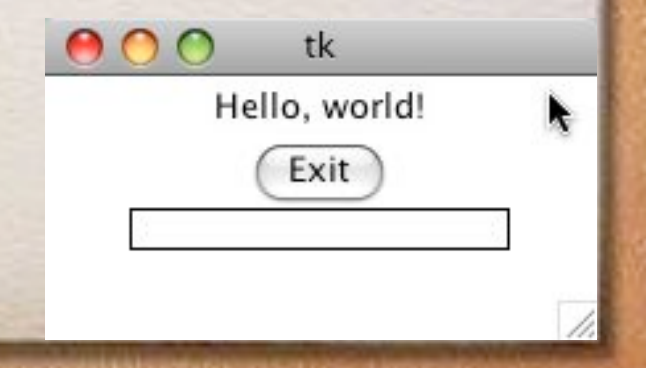

Coming up: Using a text entry box

## **Using a text entry box**

To use a text entry box you must be able to get information from it when you need it. (Generally in response to an event)

For us, this means make the entry box global so we can get the info when a button is pressed

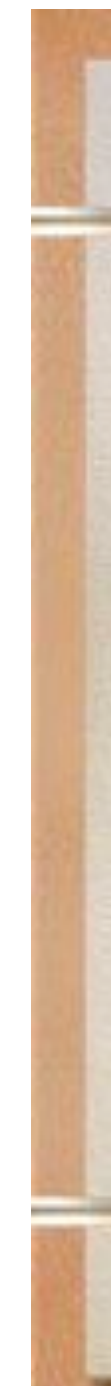

#Textentrybox1.py from Tkinter import \*

#### **Using a text entry box**

# Hold onto a global reference for the root window  $root = None$ 

# Hold onto the Text Entry Box also entryBox = None

def buttonPushed(): global entryBox txt = entryBox.get() print "The text is:",txt

def createTextBox(parent): global entryBox entryBox = Entry(parent) entryBox.pack()

def main():

 global root root = Tk() # Create the root (base) window where all widgets go

 myButton = Button(root, text="Show Text",command=buttonPushed) myButton.pack() createTextBox(root) root.mainloop() # Start the event loop

main()

Coming up: Creating a label you can change

Call the get() operation on the entry box to get the text when button is pushed

#### Create the global entry box!

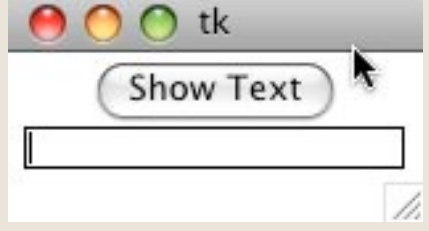

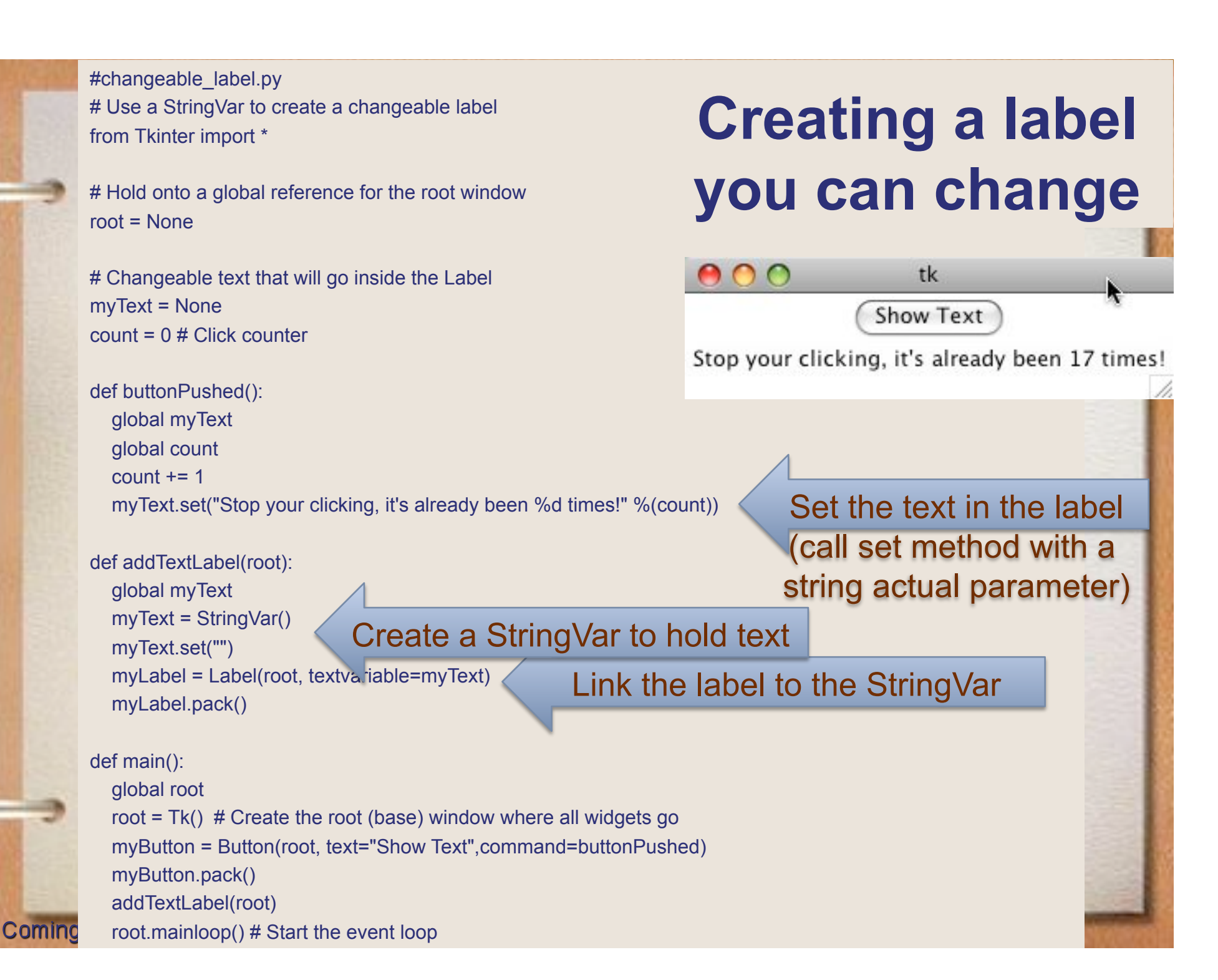

main()

#### **Layout management**

- You may have noticed as we pack widgets into the window they always go under the previous widget
- What if we want to get them to go sideby-side or some other place?
- Most windowing toolkits have layout management systems to help you arrange widgets!

#### **Layout management**

- You've been using one the packer is called when you pack()
- pack can have a side to pack on:
	- myWidget.pack(side=LEFT)
	- this tells pack to put this widget to the left of the next widget
	- Let's see other options for pack at:
	- http://epydoc.sourceforge.net/stdlib/ Tkinter.Pack-class.html#pack

**Coming up: Pack Examples** 

#### **Pack Examples**

THE WINK WAS SAFE A CONSTANT & WHOOD

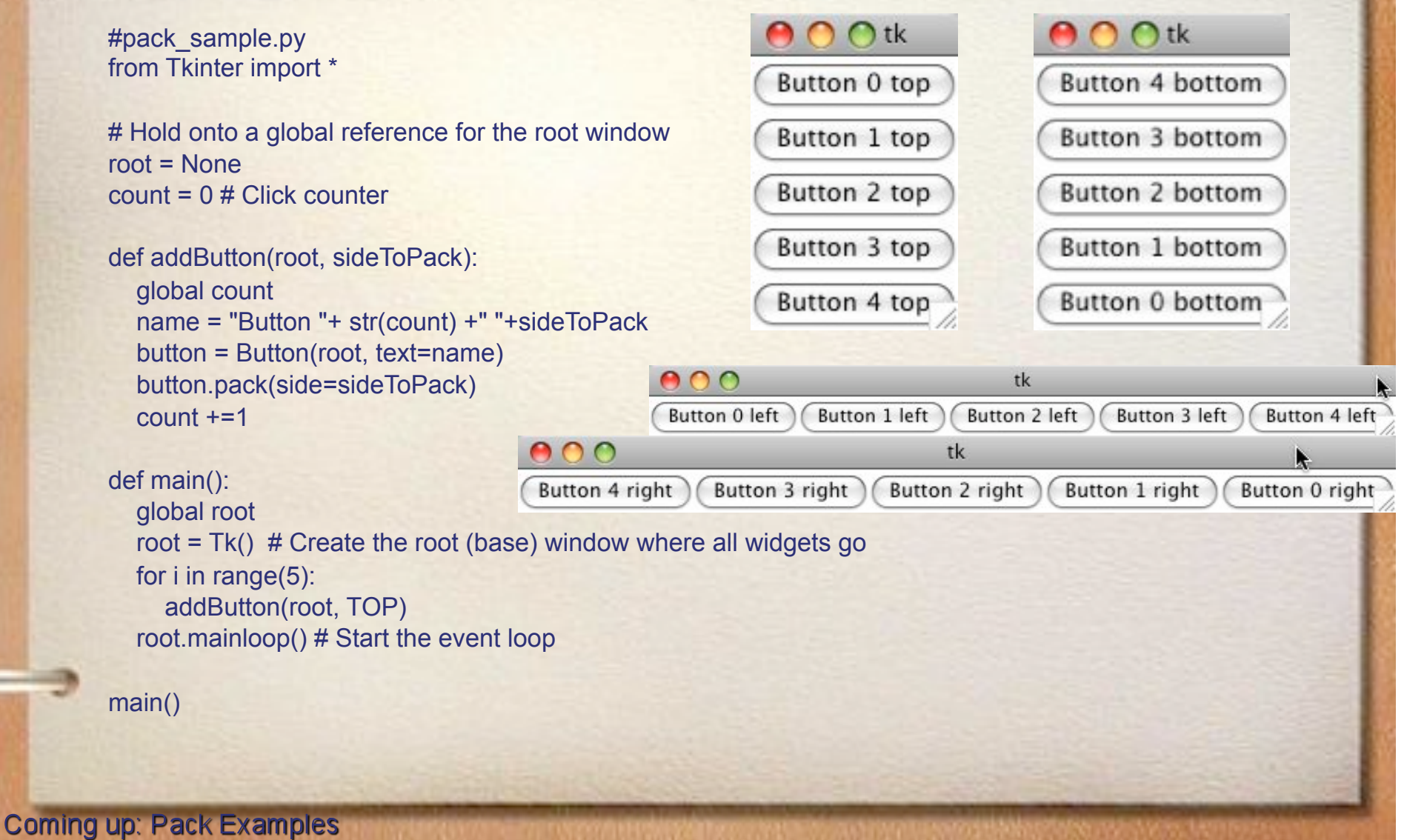

#### **Pack Examples**

#### THE NEW CONSTRUCTION OF A CONSTRUCTION OF PROPERTY CONTRACTOR

#pack\_sample.py from Tkinter import \*

# Hold onto a global reference for the root window  $root = None$  $count = 0 \# Click counter$ 

def addButton(root, sideToPack): global count name = "Button "+ str(count) +" "+sideToPack button = Button(root, text=name) button.pack(side=sideToPack)  $count += 1$ 

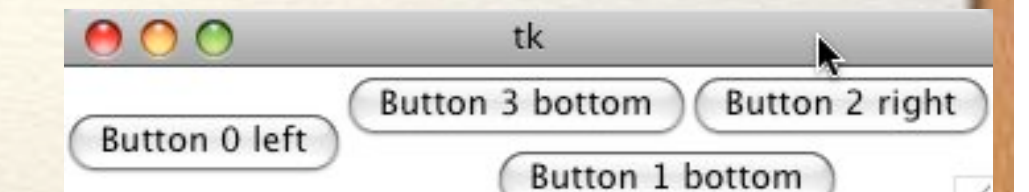

def main():

global root

 root = Tk() # Create the root (base) window where all widgets go addButton(root, LEFT) # Put the left side of the next widget close to me addButton(root, BOTTOM) # Put bottom of next widget close to me addButton(root, RIGHT) # Put right of next widget close to me addButton(root, BOTTOM) # Put bottom of next widget close to me root.mainloop() # Start the event loop

main()

- Usually you cannot get the desired look with pack unless you use Frames
- Frame are widgets that hold other widgets. (Frames are parents).
- Usually root has Frames as children and Frames have widgets or more Frames as children.

A TANK SALE SALE A LORDON AND A STROOM TO CONTROL

#### • Lets say you want this GUI

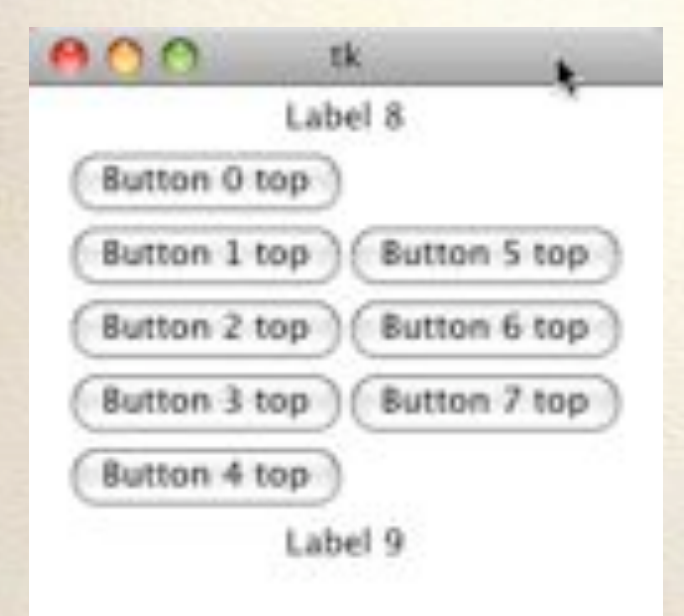

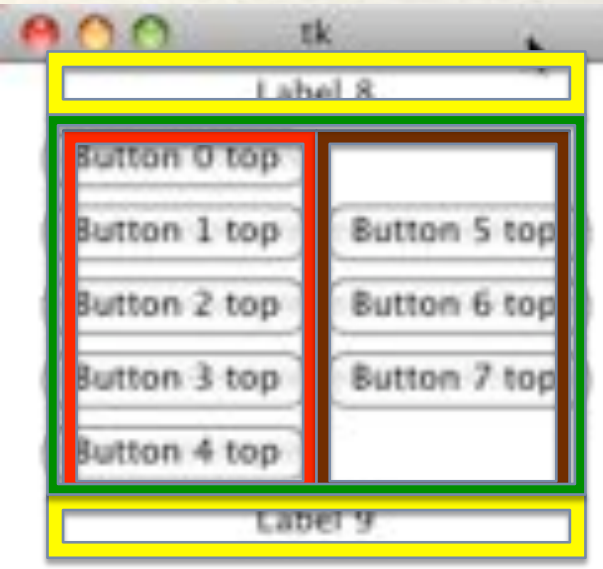

#### • Lets look at the frames

**Coming up: Packing Frames** 

COMERCIAL SENSOR & LOCKING

• You know how to create any one area already. For example if I said create a window with a list of buttons arranged vertically you would do this:

- addButton(root, TOP)
- addButton(root, TOP)
- addButton(root, TOP)
- addButton(root, TOP)
- addButton(root, TOP)

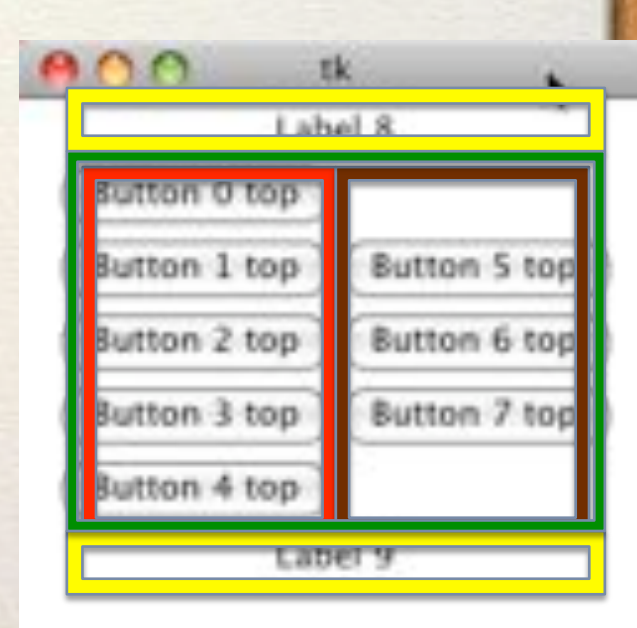

TO HIS ONE THE SOLUTION OF A COMMUNITY

• To do that with a Frame you just do this instead:

Create the frame like any other widget!

- frame1 = Frame(root)
- addButton(frame1, TOP)
- addButton(frame1, TOP)
- addButton(frame1 , TOP)
- addButton(frame1, TOP)
- addButton(frame1, TOP)
- Now you can treat the frame as one big widget!

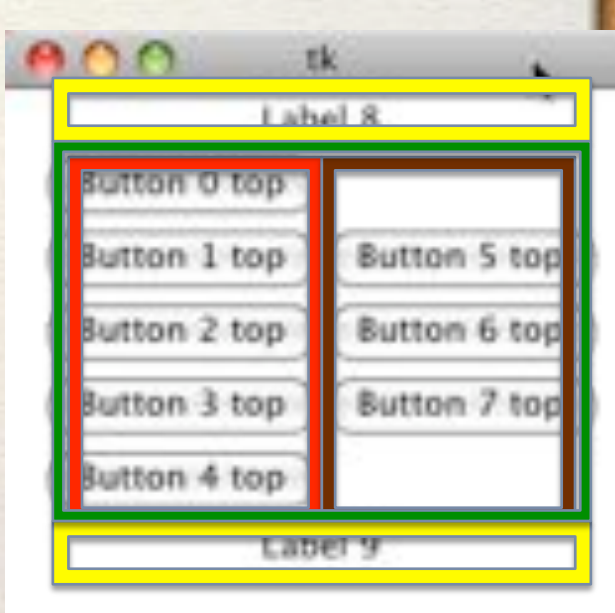

**Coming up: Packing Frames** 

- To do that with a Frame you just do this instead:
- Now, assuming you created the frames already:
- redFrame.pack(side=LEFT)
- brownFrame.pack(side=LEFT)
- topYellow.pack(side=TOP)
- green.pack(side=TOP)
- bottomYellow.pack(side=TOP)

Who is the parent of the red and brown frames?

#### Ans: The green frame!

**Coming up: Other geometry managers** 

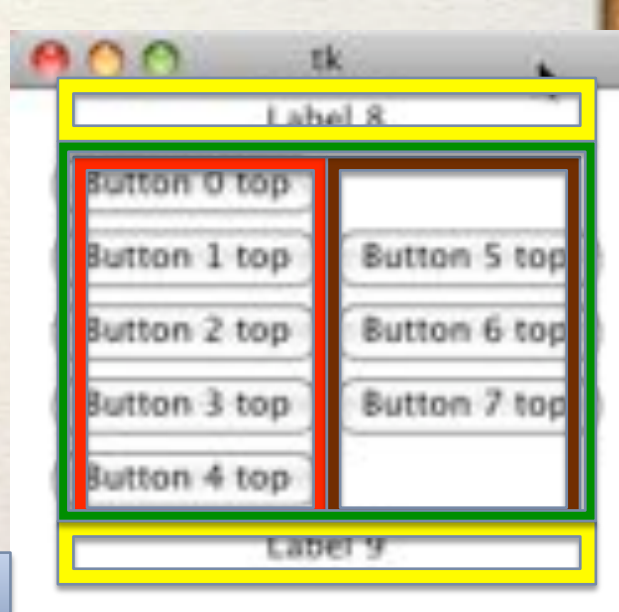

#### **Other geometry managers**

Python has other geometry managers (instead of pack) to create any GUI layout you want

- grid lets you specify a row,column grid location and how many rows and columns each widget should span
- place specify an exact pixel location of each widget
- In this class we will only use the pack manager, but for very complicated GUIs you probably want the grid manager

WARNING: Never use multiple geometry managers in one window! They are not compatible with each other and may cause infinite loops in your program!!

**Coming up: Adding Menus** 

## **Adding Menus**

• A menu is simply another type of widget. # create a toplevel menu

menubar = Menu(root)

The menubar is a container for Menus

# create a pulldown menu, and add it to the menu bar filemenu = Menu(menubar) filemenu.add\_command(label="Open", command=hello) Create a single menu

filemenu.add\_separator() filemenu.add\_command(label="Exit",command=root.destroy) Call the hello function when the Open menu option is chosen Add a line separator in the menu

menubar.add\_cascade(label="File", menu=filemenu) Call the root.destroy function when the Exit menu option is chosen

root.config(menu=menubar) Add the filemenu as a menu item under the menubar

Tell the root window to use your menubar instead of default

**Coming up: Adding Menus** 

#### **Adding Menus**

A TEMPORAL SAFA FLOWSHIP & Moonth Charters

# create a toplevel menu menubar = Menu(root)

# create a pulldown menu, and add it to the menu bar filemenu = Menu(menubar) filemenu.add\_command(label="Open", command=hello) filemenu.add\_separator() filemenu.add\_command(label="Exit",command=root.destroy) menubar.add\_cascade(label="File", menu=filemenu) root.config(menu=menubar)

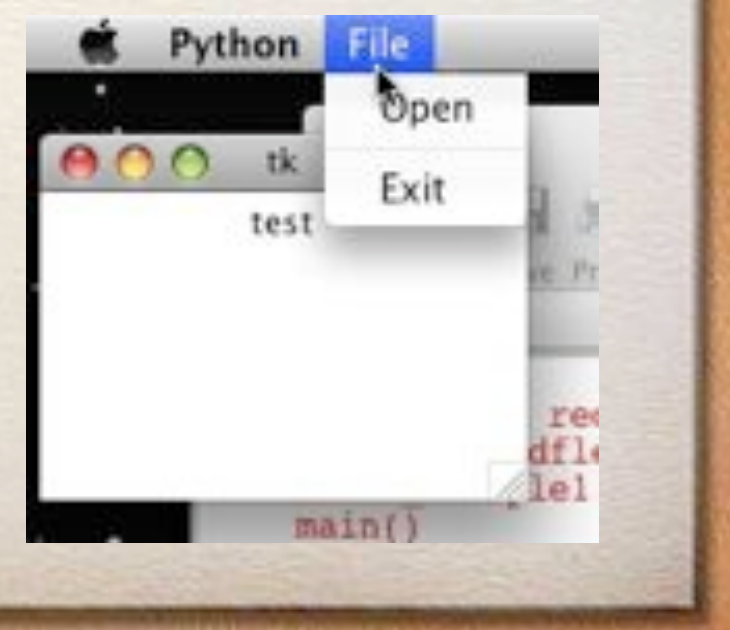

**Coming up: Adding Sub-Menus** 

#### **Adding Sub-Menus**

**Adding sub-menus, is done by adding a menu to another menu instead of the menubar.** 

# Create another menu item named Hello helloMenu = Menu(menubar) helloMenu.add\_command(label="Say hello", command=hello) menubar.add\_cascade(label="Hello", menu=helloMenu)

# Create a submenu under the Hello Menu subHello = Menu(helloMenu) # My parent is the helloMenu subHello.add command(label="English", command=hello) # Menu Item 1 subHello.add command(label="Spanish", command=hello) # Menu Item 2 subHello.add\_command(label="Chinese", command=hello) # Menu Item 3 subHello.add\_command(label="French", command=hello) # Menu Item 4

# Add sub menu into parent with the label International Hello helloMenu.add\_cascade(label="International Hello", menu=subHello)

**Coming up: Showing Images** 

## **Showing Images**

#### An image is just another widget. photo = PhotoImage(file='somefile.gif') Note: Tkinter only supports GIF, PGM, PBM, to read JPGs you need to use the Python Imaging Library

im = PhotoImage(file='cake.gif') # Create the PhotoImage widget

# Add the photo to a label:  $w =$  Label(root, image=im) # Create a label with image w.image = im # Always keep a reference to avoid garbage collection w.pack() # Put the label into the window

Guess how you put an image in a Button?

**Coming up: Showing Images** 

#### **Showing Images**

A Canvas is a container that allows you to show images and draw on the container. Draw graphs, charts, implement custom widgets (by drawing on them and then handling mouse-clicks).

A canvas was the widget that Turtle Graphics uses to draw on!

myCanvas = Canvas(root, width=400, height=200) myCanvas.create\_line(0, 0, 200, 100) myCanvas.create\_line(0, 100, 200, 0, fill="red", dash=(4, 4)) myCanvas.create\_image(0, 0, anchor=NW, image=myPhotoImage)

How to use a canvas: http://effbot.org/tkinterbook/canvas.htm

How can we change the background color of a canvas?

**Coming up: Capturing mouse-clicks** 

## **Capturing mouse-clicks**

- To capture mouse events you can "bind" events to a widget.
	- widget.bind(event, handler)
	- events can be:
		- <Button-1>
			- (1 is left mouse button, 2=right, 3=middle)
		- <Double-Button-1> double clicked button 1
		- <Enter> mouse entered the widget
		- <Leave> mouse left the widget
		- <Return> user pressed enter key
		- <key> (<a> for example) user pressed "a"

### **Capturing mouse-clicks**

State Sheriff & Louis Claims & Sherica

#### For example, to make a button beg to be clicked:

def mouseEntered(event): button = event.widget button.config(text = "Please Please click me")

def mouseExited(event): button = event.widget button.config(text = "Logon")

#### def main():

global root

root = Tk() # Create the root (base) window where all widgets go

 b = Button(root, text="Logon") b.bind("<Enter>",mouseEntered) b.bind("<Leave>",mouseExited) b.pack()

root.mainloop() # Start the event loop

main()

**Coming up: Capturing mouse-clicks** 

Step 2: Write functions to handle events. Notice: event object automatically passed into event handler!

Step 1: Bind events to functions

## **Capturing mouse-clicks**

CHALCOMER THE BINARY

def mouseEntered(event): button = event.widget button.config(text = "Please Please click me")

Notice how I say "event.widget"… that is because all events store as data the widget that caused the event. In this case it is a button. (This again is because event is an object of class Event. That object stores data items – one of which is named "widget".

Note: in the project you will need to bind left-button mouse events to the canvas and then look at the x,y location of the click. Is x,y stored in the event? Check the link below to see the names ot everything you can get from an event object just by saying:

myVariable = event.attribute

http://www.pythonware.com/library/tkinter/introduction/events-and-bindings.htm

**Coming up: Common problem!** 

#### **Common problem!**

AND CONTROL SENSION AND CONTROLLED TO A STRONG LETTER TO A FEW

def main():

global root

root = Tk() # Create the root (base) window where all widgets go

 b = Button(root, text="Logon") b.bind("<Enter>",mouseEntered) b.bind("<Leave>",mouseExited) b.pack() root.mainloop() # Start the event loop

main()

WARNING: When you specify a function, you must NOT use parenthesis… using parenthesis CALLS the function once.. you want to pass the function as a parameter!

b.bind("<Enter>", mouseEntered) # GOOD

b.bind("<Enter>", mouseEntered()) # BAD!

Coming up: How mouse-clicks work: the event loop

#### **How mouse-clicks work: the event loop**

- In this GUI we are using event based programming."**root.mainloop()**" starts an event loop in Python that looks like this:
	- while (True): # Loop forever wait for an event handle the event (usually call an event handler with the event information object)
- Many events you never see (window resized, iconified, hidden by another window and reshown…) You can capture these events if desired, but Tkinter handles them for you and generally does what you want.

## **Event Driven Programming**

- Event driven programming a programming paradigm where the flow of the program is driven by sensor outpus or user actions (aka events) – Wikipedia
- Batch programming programming paradigm where the flow of events is determined completely by the programmer

**BATCH** Get answer for question 1 Get answer for question 2 Etc…

#### – Wikipedia

#### EVENT-BASED

User clicked "answer q1 button" User clicked "answer q3 button" User clicked "answer q2 button" Etc…

Coming up: Which type is it (batch or event based?)

#### **Which type is it (batch or event based?)**

- 1. Take all the grades for this class and calculate final grade for the course 2. World of Warcraft
- 3. Any video game
- 4. 401K Lab

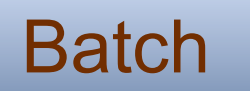

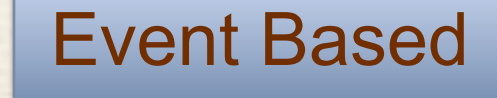

**Batch** Event Based

#### **List boxes**

- List boxes allow you to select one (or more) items from a list of items
- See this link: http://www.pythonware.com/library/ tkinter/introduction/x5453-patterns.htm
- And the sample code:
	- listbox.py

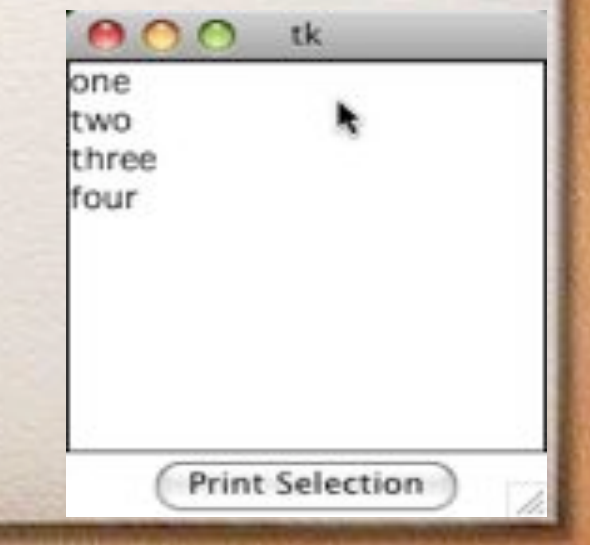

#### **Message Dialog Boxes**

- A dialog box is a small modal window that lets you ask a question, show a message or do many other things in a separate window from the main window (File->Open usually opens a dialog box)
- You may notice that in many programs the dialog box to open a file is very similar, or the dialog box to select a file or choose a color. These are very standard things, and most GUI toolkits (including Tk) provide support to make these tasks easy.

#### **Message Dialog Boxes**

• Using tkinter to create a dialog box you do this code:

import tkMessageBox # Another way you can import

tkMessageBox.showinfo(title="Game Over", message="You have solved the puzzle… good work!")

• You can also call showwarning, showerror the only difference will be the icon shown in the window.

#### **Question Dialog Boxes**

#### Question dialogs are also available

from tkMessageBox import \*

ans = askyesno("Continue", "Should I continue?") ans will be True (for Yes) or False (for No). What do you do with answer then?

Other questions available are: askokcancel, askretrycancel, askquestion

Warning: askquestion by itself will return "yes" or "no" as strings, NOT True and False!

## **File Dialog Boxes**

- See this link for some examples of standard dialogs to
	- open a file
	- select a directory
	- selecting a file to save

http://www.pythonware.com/library/tkinter/introduction/ x1164-data-entry.htm

**Coming up: Data Input Dialogs** 

### **Data Input Dialogs**

• You can also use tkSimpleDialog to ask for a number or string using a dialog box: *askstring(title, prompt), askinteger…, askfloat...*  from tkSimpleDialog import \* ans = askstring("Title", "Give me your name") print ans ans = askinteger("Dialog Title", "Give me an integer") print ans ans = askinteger("Num", "Give me an integer between 0 and 100", minvalue=0, maxvalue=100) print ans

#### **More Info**

**COMMENTARY** 

- More information about dialogs of all types is at:
- http://www.pythonware.com/library/ tkinter/introduction/standard-dialogs.htm

#### **Adding a title to your window**

• This is actually very simple. You simply call the title method of the root window:

root.title("This is my window title")

• You should do this before you call root.config()

# **Fixing some problems**

- My widgets don't show up!
	- did you pack everything? and the frames to?
- How to "see" your frame:
	- $-x$  = Frame(parent, bg='green', borderwidth=10)
	- Lots of colors work
- My stuff shows up in the middle, not on the left or right

– Use anchor… next slide

## **Fixing some problems**

- My stuff shows up in the middle, not on the left or right
	- Use anchor… next slide
		- pack(side=TOP, anchor='e') # Anchor EAST
		- Anchor says where should this widget go if I have a lot more space!

#### **References**

- http://www.ibm.com/developerworks/ library/l-tkprg/index.html#h4
- http://epydoc.sourceforge.net/stdlib/ Tkinter.Pack-class.html#pack
- http://effbot.org/tkinterbook
- http://www.pythonware.com/library/ tkinter/introduction/

If you don't get it, try reading these links! Good stuff!